## Instructivo de generación de ticket para Sistema Concilia

Url de general de consulta: <https://devops-pjm.freshdesk.com/support/home>

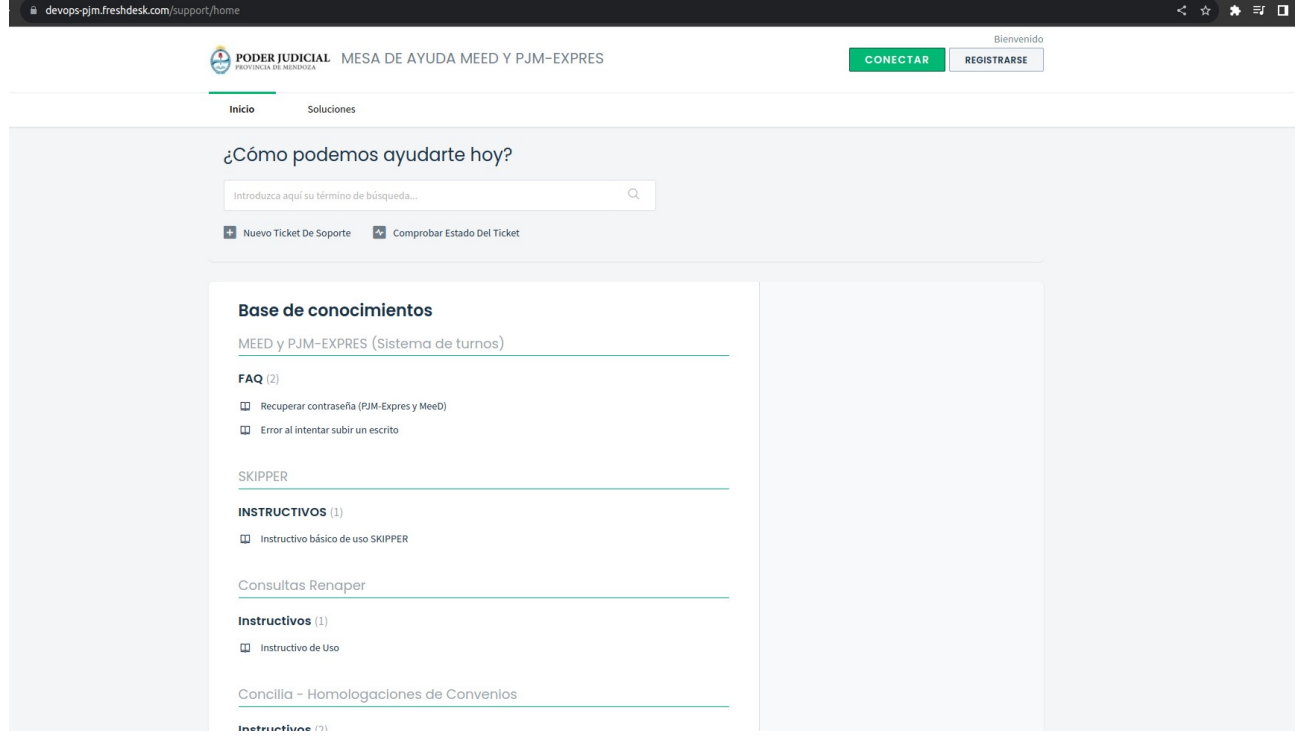

## Ingresar nuevo ticket de soporte: <https://devops-pjm.freshdesk.com/support/tickets/new>

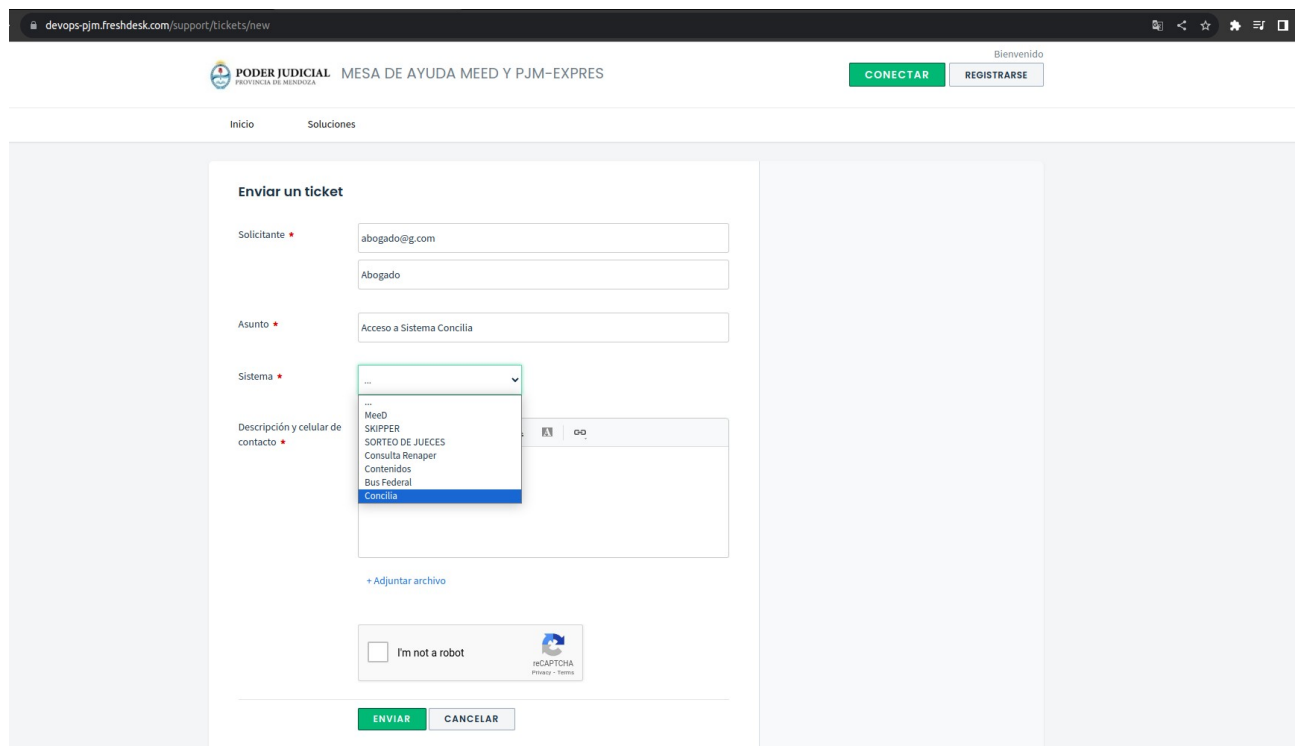

A continuación se ejemplifica como cargar un ticket por algún inconvinente o requirimiento relacionado al Sistema Concilia.

Datos a completar:

- \* Solicitante:
- email del solicitante
- nombre del solicitante
- \* Asunto:
- Descripción de Asunto
- \* Sistema
- Seleccionar el Sistema por el cual se envía la solicitud, en este caso seleccione "**Concilia**".
- \*Descripción y celular de contacto
- Breve descripción de la solicitud y un Nro de Celular de contacto si es posible.
- \* Adjuntar archivo
- Si cuenta con alguna documentación que respalde el inconveniente, adjúntela.
- \* Captcha de verificación
- Realice la verificación.
- \* Enviar